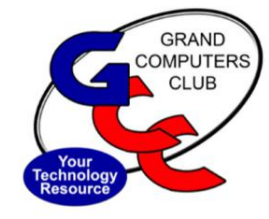

# **GRAND BYTES**

### Sun City Grand Computers Club Newsletter

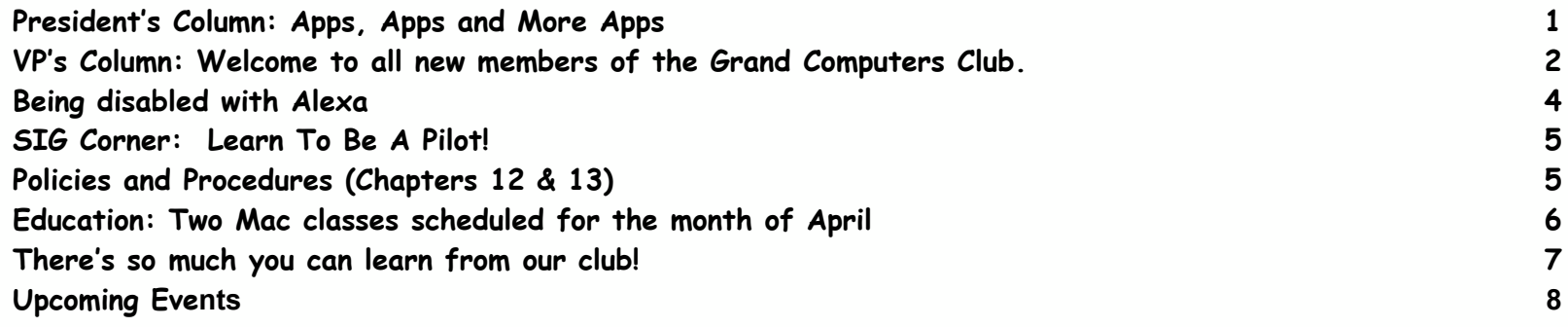

# **President' s Column: Apps, Apps and More Apps**

<span id="page-0-0"></span>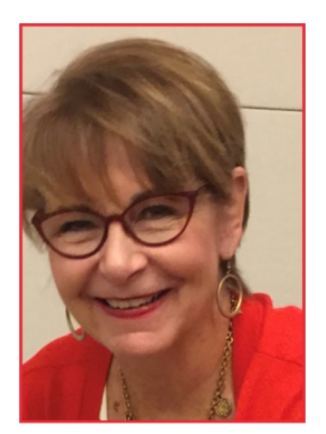

Barbara Vivian President

We recently had a group of panelists at the Club's General Meeting, talk about apps for our smart phones and where to find them and how to install them. Then we heard a few recommendations. I've been thinking about a couple that I am particularly enamored with so thought I'd share.

I am often in situations where a little magnification and a little light would be useful in reading a menu, a label, an article etc. I discovered the triple click on the iPhone (on the right side of the phone), which brings up a magnifier. I've used it a lot and it's easy. Oftentimes, I need a little more light to add to the magnification so I searched for an app that might provide that. I find it a bit awkward to find my flashlight easily (although there are shortcuts that will get you there).

I found an app called "Magnify + Flashlight" and am loving it! I purchased the "pro" version for \$1.99 to get rid of ads and add some great features.

When you see me next, ask me to show it to you! Also ask me about the "double-tap" magic on the iPhone.

So what does it do? When I open the app (BTW I put it on my home screen because I use is a lot), I focus on what it is that I need to magnify and I can use my finger up and down to slide for more or less magnification and right to left for more or less light (uses my flashlight).

Another great feature is that I can freeze the screen so I don't have to keep holding the phone on the object I want to read. I love that!

There is an on/off button in the lower left that turns the flashlight and magnifier on and off if you feel the need. I really don't know about all of the other magic it does because it's just perfect for helping me see and giving me the light to do it!

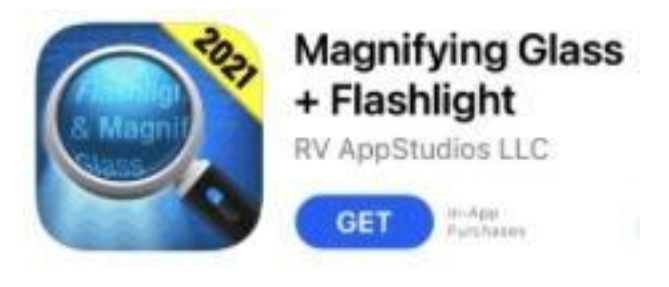

When you see me next, ask me to show it to you! Also ask me about the "double-tap" magic on the iPhone.

### <span id="page-1-0"></span>**VP's Column: Welcome to all new members of the Grand Computers Club.**

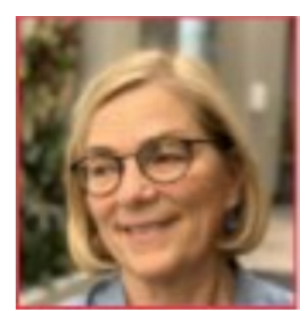

Susan Lucas Vice President Welcome to all new members of the Grand Computers Club. It was great to see so many new members at the Orientation on March  $18^{\mathsf{th}}$ . A lot of information was covered during the Orientation and we realize you may have more questions about the club. Sources of additional information include; monitors, any club officer or club VIP such as a SIG facilitator. Not sure who to ask?– stop by on Tuesday afternoon at Tech Help between 12:30 – 2:30 pm.

The topic for the next Coffee Chat on April  $14^{th}$  will be "How to set up a new email address" with a focus on gmail. Many residents with Cox email addresses are not receiving their emails from clubs or SCG. Cox is getting out of the web email business and not interested in solving this problem. Also, many of you may be thinking about switching to Zona Wyyerd optic fiber for the internet when it becomes available so that you can drop your current cable/internet provider altogether. You may need to create a new email address when you make the switch. Join us to find out more about free email providers that you can access just about anywhere and anytime.

When: Thursday, April 14<sup>th</sup> in the Palo Verde/Pima rooms in Sonoran Plaza from 8:30 - 10:00 am. Coffee and donuts available. Join your fellow club members for an informative session.

<span id="page-2-0"></span>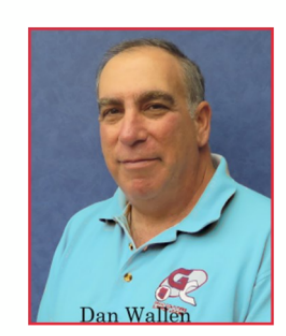

**Dan Wallen Tech Help Director**

### **[techhelp@grandcom](mailto:techhelp@grandcomputers.org) [puters.org](mailto:techhelp@grandcomputers.org)**

**Being disabled with Alexa**

After returning home from my knee replacement surgery, I had a new best friend named "Walker."

A few hours later, "Walker" and I were shuffling towards the bedroom. The sun had set and the bedroom was dark when I gave my first command, "**Alexa, turn on the bedroom."** The lamps on both sides of the bed turned on and so did the bathroom lights. "Walker" and I continued our journey and eventually I made it into bed where I once again asked for Alex's help; "**Alexa, turn off the bedroom."**

The next morning, "Walker" and I headed to the kitchen for coffee. "**Alexa, turn on the kitchen lights to 25 percent.**" No need for all that light this early in the morning, just enough to get the coffee brewing and not trip over a dog toy. With "Walker" and I safely on the couch, coffee in hand, I wanted to take the chill out of the February air but there was no way I was getting up again. **"Alexa, set the heat to 70 degrees"**

And that's how it would be for the next weeks or so, me and "Walker" stumbling around the house yelling at this fictional creature to help me navigate my home.

I started to think, what else could Alexa do for a person with real disabilities? Lock and unlock the door, order food, and medication, order me an Uber? Call 911 if I had an emergency, the list is only limited by our imagination and the current technology.

I started playing around with Alexa to turn on the hot water recirculating pump for the shower and now Alexa is a standard in our home helping me while I'm temporarily disabled. Who would have thought?

### **Did you know**

Suddenly Cox and Centurylink are NOT the only players in town for the internet. Zona Wyyered is installing fiber in our community and you can now get home Wi-Fi from T-Mobile and Verizon using their cellular network. But did you know that when you change internet providers you will most likely have to re-register all your Wi-Fi devices to your new service? "I installed it myself" the commercial says but your printer, TV, thermostat, Alexa and Google devices may all have to be reinstalled on your new Wi-Fi service. It's not hard but it could be tedious so just be aware before you change providers.

# <span id="page-3-0"></span>**SIG Corner: Learn To Be A Pilot!**

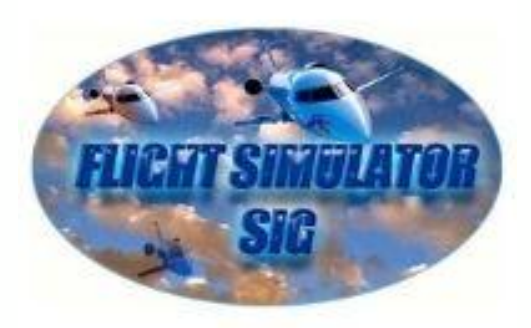

The **Flight Simulator SIG** will teach you to fly in Sun City Grand's flight simulator in about an hour.

At that point you will be able to Reserve time to fly whenever you want, in any type of aircraft from and to any location you want. No doubt some will probably be where you used to live.

Isn't it time to add "Pilot" to your resume! Let me tell you that it is great fun to learn and as a result of your training

you will end up having many enjoyable hours.

Call Bernie Silverman to set up Training – 480-209-5669

# <span id="page-3-1"></span>**Policies and Procedures (Chapters 12 & 13)**

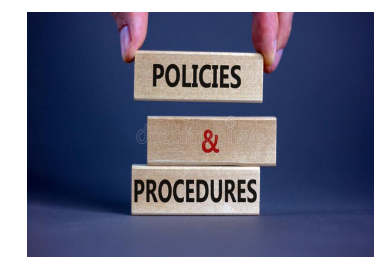

We have an update to our Policies and Procedures (Chapters 12 & 13) Every year, each chartered club in the SCG Community is required to review CHANGES to the unique policies and procedures that pertain to their club. The Executive Board of the Grand Computers Club has reviewed and approved of the update and now it is time for members to review and it will be approved at the April 6<sup>th</sup> General Meeting. The

changes made for our club is the calendar for dues, which changed from October  $1^{st}$  through September 30<sup>th</sup> to January 1<sup>st</sup> through December 31<sup>st</sup>. This was approved by the membership in 2021 and is now documented in Chapters 12 & 13. NOTE: this vote is simply for the change of the document that reflects the change of the dues calendar

The numbering you will see in this document will be confusing because it is actually a part of the entire Sun City Grand Policies and Procedures document so numbers reflect where it fits inside the "master" document. Please review this prior to the General Meeting on April 6 from 2-3:30 in the Agua Fria [Room](https://grandcomputers.org/images/home/maps/Cimarron_Center.pdf) at the Cimarron Center. If you have questions, concerns etc., please contact me at president@grandcomputers.org.

Click **[HERE](https://www.grandcomputers.org/Documents/OfficerSigs.pdf)** to review. Thank you in advance!

### <span id="page-4-0"></span>**Education:** Two Mac classes scheduled for the month of April

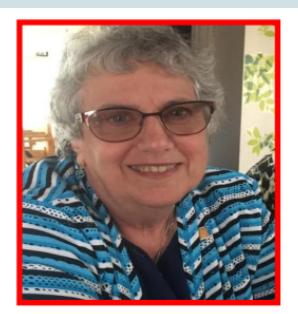

Marie Frasca **Education** Director

**For questions on the education courses,contact:**

**Marie Frasca Education Director Grand Computers Club [education@grandcomp](mailto:education@grandcomputers.org) [uters.org](mailto:education@grandcomputers.org)**

**Mac Classes:**

**Pages 1 for Mac** (Prerequisite: Familiarity Big Sur OS) Monday, April 4 and Friday April 8 at 8:00am - 10am.

**Pages 2 for Mac** (Prerequisite: Pages 1) Monday, April 11 and Wednesday April 13 at 8:00am - 10am.

To register for classes, go to website: <https://www.grandcomputers.org/Member/HomePage.php> Click on the "Education" tab for the menu. Click on "Registration for Classes"

When registering for a class, first read carefully the list of perquisites in the class description. Students are taking classes that are too difficult or too easy for them. This is troublesome not only for the instructor and your fellow classmates but you will find yourself discouraged in the classroom. There are classes for beginners, intermediate and advanced. We ask that you find the right one that fits your needs.

### **It is important to pay for class when you register.**

You will also receive access to the handout when payment is received.

If payment is not received a week before the date of the class, you might be withdrawn from the class.

#### Winter session ends April 29, 2022

The next education session is the fall session beginning September 2022. The club will be working over the summer getting ready for the fall session. Information will be going out when registration begins through e-blasts when finalized with the start of the classes.

If you are not receiving the club's eblast, please contact the computers club.

**VOLUNTEERS NEEDED.** We are always looking for new instructors and assistant instructors. If you are interested in teaching, but you are unsure of your abilities, consider assisting in a class. You might be surprised by your abilities. If you are interested in either teaching or assisting contact the Education Director. For more information, contact me. Marie Frasca Education Director education @grandcomputers.org

## <span id="page-5-0"></span>**There's so much you can learn from our club!**

**Managof IDs and Passwords, Inventory, Investments and Much More!**

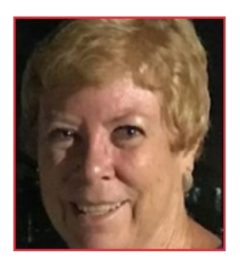

**Nancy Collins** Membership

I rushed to an Urgent Care Office late one day a couple of weeks ago. After a short visit with a doctor, I rushed home. Realizing the next day I had no paperwork, I went back only to be told I could not get paperwork - I would have to log onto the doctor's "portal".

Fortunately I have years of computer experience but what about those who are reading this? Do you know how to log into your doctor's medical portal to get your information? To log into medical Websites like we did to set appointments for Covid shots? To "chat" with Amazon customer service or to contact our local electric company like APS?

**Membership Director 623-398-5286 or [membership@grandco](mailto:membership@grandcomputers.org) [mputers.org](mailto:membership@grandcomputers.org)**

In all my 11 years with our computer club, I know that the majority of households here have one person who pays the bills and handles any business on the computer while the other person may not have a clue.

This causes a desperate situation when the family "head of household" becomes disabled. What happens when the surviving member can't find the necessary IDs and passwords to log into their accounts? Or even the password to the cell phone, tablet or computer? We may not be able to help you then, but we can offer classes and special training to help you be better prepared for the future!

I have a secure computer app that I recorded my 237 IDs and passwords in, and I made myself a three-ring binder, called it something innocuous like "Vegetable Recipes" or "George our Dog's Vet Bills" so it won't attract attention from visitors in my home.

Maybe in your homes you could sit down with your partners and add your notes. Take pictures for inventory and place them in the notebook also. If you have any concerns or problems with the pictures, bring them in to our Club and we can help you print and organize them!

If you have old videos or disks, we can help you convert and save those to newer technology, too!

Ever need that receipt of the appliance or device that the service department requires and you can't remember if the device is under warranty when you need service? Add those papers to the book and/or your files, too! We can show you how!

### **What else do you need to learn from us?**

- Want to learn how to use the computer, tablet, or phone you have? We've got classes!
- Are your investments sound? Come to our Investing Special Interest Group!
- Want to order groceries or dinner tonight? Let us show you how!
- Want to connect with family that live in another city, state, or even country that you can't always get away to see? We can teach you how to visit through your computer, tablet or phone for FREE!
- Concerned about scams after hearing stories from friends who have lost money? Bring your questions and we can show you how to avoid being taken in!
- Bring all your questions to our weekly tech help sessions We can help answer your **questions!**

# **What' s New on our Website?**

**Three things are new on the website:**

**HomePage Slideshow, Room Locations and Recent Presentations button on the HomePage.**

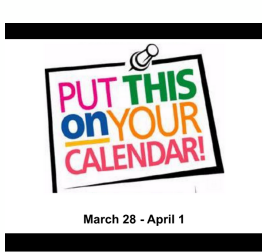

### **[HomePage SlideShow](https://docs.google.com/presentation/d/e/2PACX-1vSoptSTDil81MVeDe8wTNNkaTowfVsJIvuU3Sx19EgszFJp-DweRBTpP8tz2HWwsK7iFDCiuvmb-MrZ/pub?start=true&loop=true&delayms=10000)**

A [slideshow](https://docs.google.com/presentation/d/e/2PACX-1vSoptSTDil81MVeDe8wTNNkaTowfVsJIvuU3Sx19EgszFJp-DweRBTpP8tz2HWwsK7iFDCiuvmb-MrZ/pub?start=true&loop=true&delayms=10000) has recently been added to the website's homepage. This slideshow lets the viewer know of the upcoming club events. Click on an image and a page with more information about the event will appear.

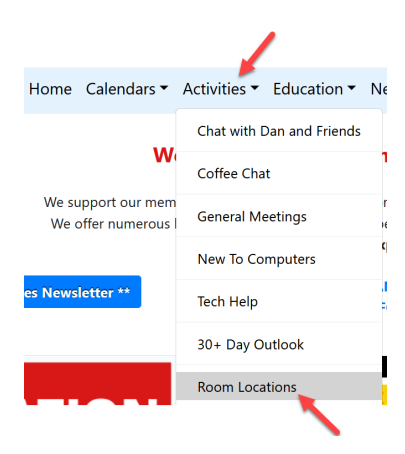

\*\* 30+ Day Outlook \*\* \*\* Recent Presentations \*\*

### **[Pima, Palo, Palm - Where The Heck Is That Room?](https://www.grandcomputers.org/Member/room_locations.php)**

You want to go to a GCC event but you do not know where the room is. Not a problem anymore! Go to the website > **Activities > [Room Locations](https://www.grandcomputers.org/Member/room_locations.php)**. A page with the maps of the Chaparral Center, Sonoran Plaza, Cimarron Center and the Palm Center will appear and you will be able to get to the room you want to go to.

### **[Recent Presentations Button](https://www.grandcomputers.org/Member/recentPresentations.php)**

If you would like to see a recent presentation that was given at the General Meeting, Coffee Chat, New to Computers, Digital Scrapbooking, etc, click on the [Recent Presentations](https://www.grandcomputers.org/Member/recentPresentations.php) [button](https://www.grandcomputers.org/Member/recentPresentations.php) under the 30+ Day outlook button on the website's homepage.

# **[Upcoming](https://docs.google.com/document/d/1_8GS-UqPefGcEOEdZFzw6x_CKKOl6l9iExGoqzQLgyg/edit?usp=sharing) Events**

### **Grand Computers Club**

### **Presentation Meetings and Topics**

**All Zoom links can be found on the Grand Computers Club Website. Click [HERE](https://www.grandcomputers.org/Member/calendar.php?Calendar=Activity) or Scan the QR Code.**

<span id="page-7-0"></span>**[Education](https://www.grandcomputers.org/Member/Education.php) - Sign up for classes. Education Update: Click [HERE](https://www.grandcomputers.org/Member/Education.php) to** *Review classes.* **[Membership](https://www.grandcomputers.org/Member/member_application.php) - Membership in our Computer Club offers so many opportunities!**

### **[Tech](https://www.grandcomputers.org/Member/tech_help.php) Help for members EVERY TUESDAY from 12:30 - 2:30 PM**

**In Person at the club AND via Zoom Video Conferencing. Check the website calendar for Zoom info.** Must be a Club Member to participate.

Bring your device, passwords, & power supply for in person help.

Click [HERE](https://www.grandcomputers.org/Member/HomePage.php) for more detail regarding services offered and preparation needed.

### **Computers Club Meetings Open to ALL SCG Residents:**

General [Meeting](https://www.grandcomputers.org/Member/speakers.php) - 1st Wednesday of every month 2 - 3:30 PM - In Person AquaFria room at Cimarron Center **Weds, Apr 06** - Topic: **What Photoshop Elements Can Do for You!** Contact Barb Vivian for additional information at [president@grandcomputers.org](mailto:president@grandcomputers.org)

#### **Chat with Dan and [Friends](https://www.grandcomputers.org/Member/dan_and_friends.php) - 1st Thursday every month 9 - 10 AM** via **Zoom Video Conferencing. Thu, Apr 7 - Topic: VPNs explained. Alternative Internet providers**

**Join in the fun conversations** among Club Members. Ask any technical questions pertaining to computers or devices & get answers from Dan or one of his friends. Topics are tech related, determined by participants. Contact Dan Wallen for additional information at [chatwithdanandfriends@grandcomputers.org](mailto:chatwithdanandfriends@grandcomputers.org).

### **[Coffee](https://www.grandcomputers.org/Member/coffee_chats.php) Chat - 2nd Thursday every month 8:30 - 10 AM - IN PERSON** [Sonoran](https://grandcomputers.org/images/home/maps/Sonoran_Plaza.pdf) Plaza, Palo Verde Room

Coffee & Donuts Provided! Join us for Coffee, Donuts, a Presentation and socializing with Club Members. **Thu, Apr 14 - Topic: How to set up a new email address**

Contact Susan Lucas for additional information at [vicepresident@grandcomputers.org.](mailto:vicepresident@grandcomputers.org)

### **New to [Computers](https://www.grandcomputers.org/Member/new_to_computers.php) & Devices Support Group - 2nd Tuesday every month 9 - 10:30am**.

Attend in person in the [Chaparral](https://grandcomputers.org/images/home/maps/Chaparral_Center.jpg) Center, Hopi Room**. Tues, Apr 12 -** Next Meeting

Contact Tom Shepherd for additional information at [NewToComputers@grandcomputers.org](mailto:NewToComputers@grandcomputers.org).

**Orientation - New to the Club or need a refresher about what it has to offer?** Join us for a detailed Club overview followed by a tour of the Club facilities. **Fri, Apr 15, 3:30 - 5:00pm** [Chaparral](https://grandcomputers.org/images/home/maps/Chaparral_Center.pdf) Center - Pima Room

**For information about SIG Meetings and their Presentations, go to [www.grandcomputers.com](http://www.grandcomputers.com) and click this button on the right side of the page:**

\*\* 30+ Day Outlook \*\*

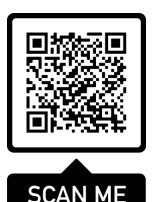